, . Ctrl + T .) ✎ 프로그래밍을 하고 다운로드를 합니다 단축키는 입니다 . Ctrl + M .) ✎ 모니터링 기능으로 디버깅을 할 수 있습니다 단축키는 입니다

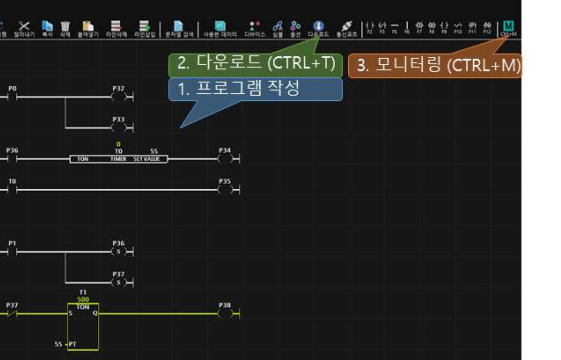

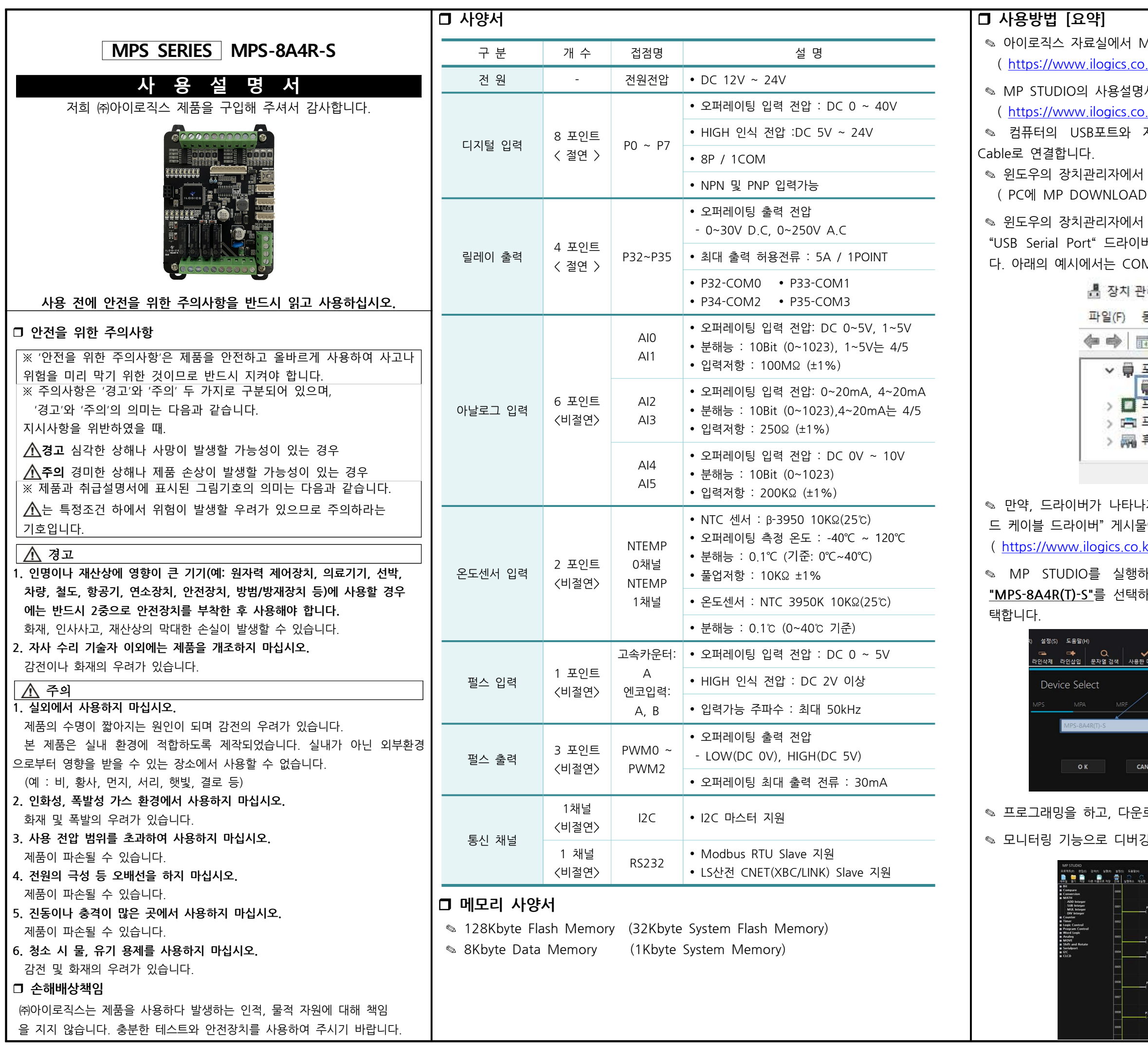

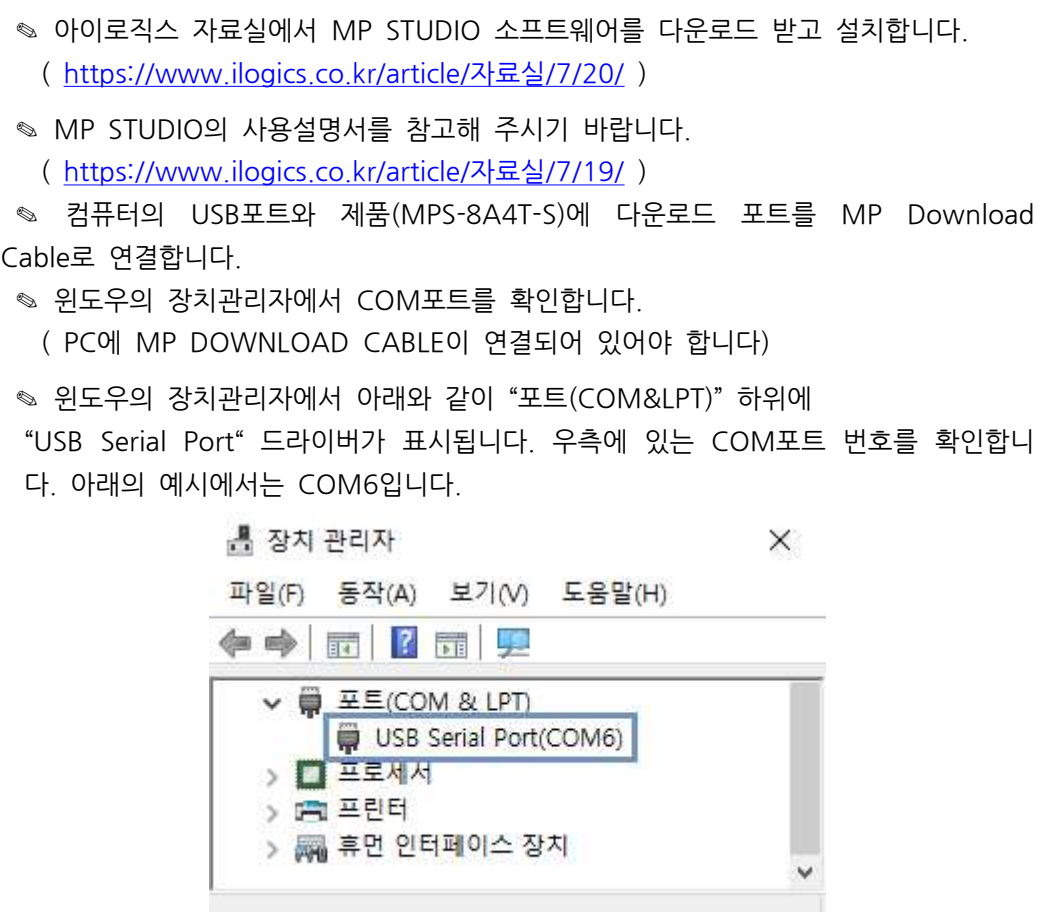

타나지 않는다면 ㈜아이로직스 홈페이지의 자료실에서 "다운로 .<br>|시물에서 FTDI 드라이버를 다운로드 받아 설치합니다. <u>.co.kr/article/자료실/7/18/</u> )

 $\frac{1}{2}$ 행하고 단축아이콘의 디바이스를 실행하여 "MPS"탭 에서 !택하고, 다운로드 포트에 위에서 확인한 COM포트 번호를 선

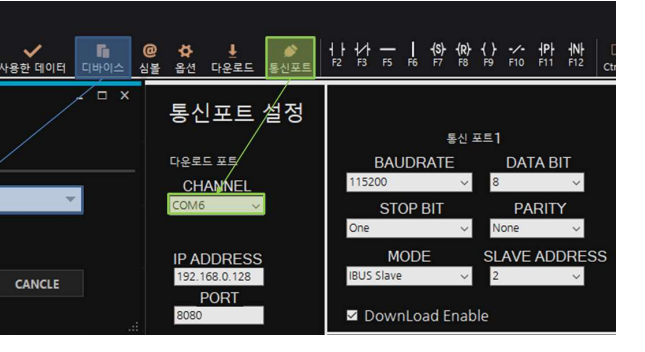

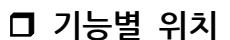

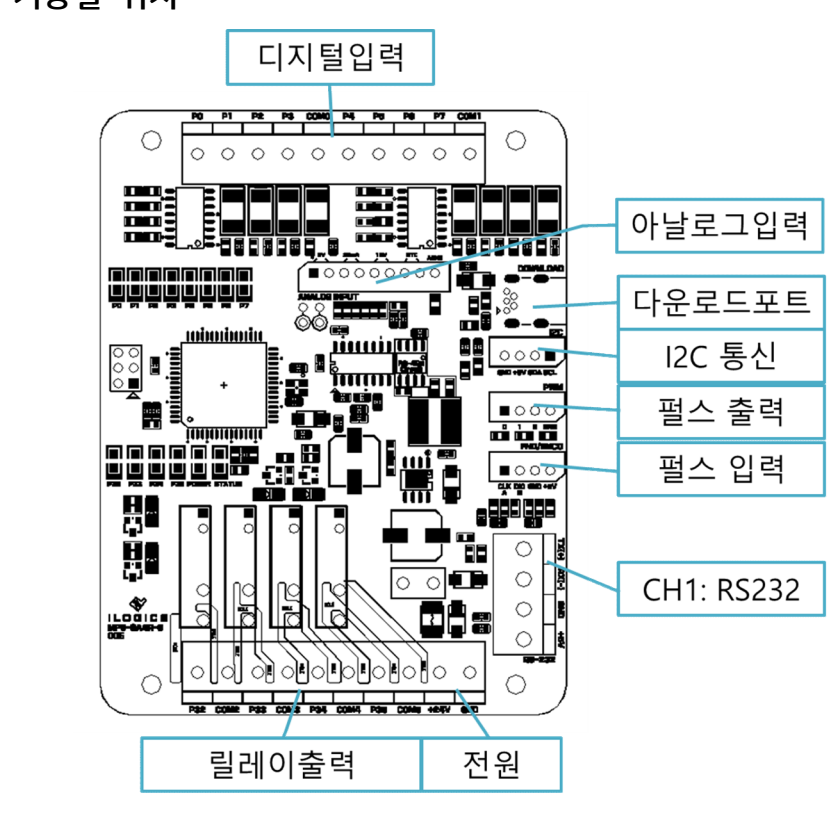

## □ 전원

◎ 전원입력은 DC 24V를 사용할 수 있습니다. DC 24V는 레귤레이터를 통하여 DC 5V로 전환되어 내부회로에 공급됩니다.

◎ 다운로드 포트에 USB 연결선으로 컴퓨터와 연결하면, 컴퓨터의 5V 전원을 사용하여 제품이 동작됩니다. 단, 릴레이는 USB전원으로는 동작되지 않습니다.

◎ USB로만 제품을 동작할 경우, 5V 전원을 아날로그 입력의 기준전압으로 사용하게 됩니다. 때문에, 아날로그의 값이 많이 흔들릴 수 있습니다. 이러한 현상은 DC 24V를 사용하여 정상적으로 전원을 주게 되면 많이 개선되어 집니다.

<sub>◎</sub> CH1: RS232 단자의 +5V 단자는 0.5A 이하의 전원출력으로 사용하실 수 있습니다.

# □ 정전유지

◎ MP STUDIO의 설정 -> 데이터 메모리에서 정전유지 영역을 지정할 수 있습니다. 정전유지 영역으로 지정된 메모리는 값이 변경될 때마다 비활성 메모리인 EEPROM에 값을 보존시킵니다. 단, EEPROM은 100,000번 이상 기록 (Write)을 할 경우, 해당 섹션의 불량이 발생할 수 있으므로 수시로 변경되는 데이터를 기록하는 것은 올바르지 않습니다. EEPROM 사용법은 "MP STUDIO 사용설명서"의 "데이터 메모리 설정" 페이지에 자세히 설명되어 있습니다.

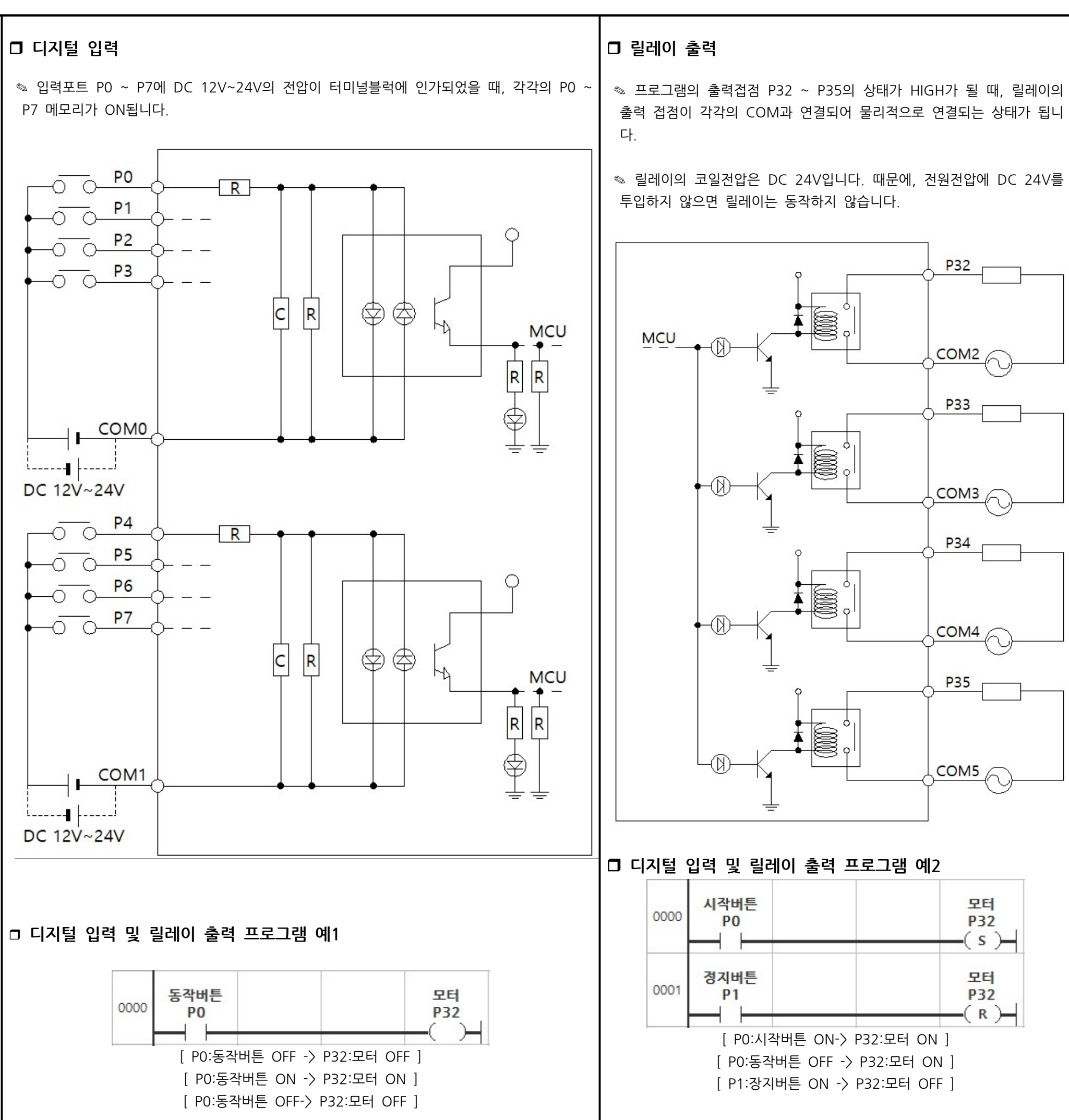

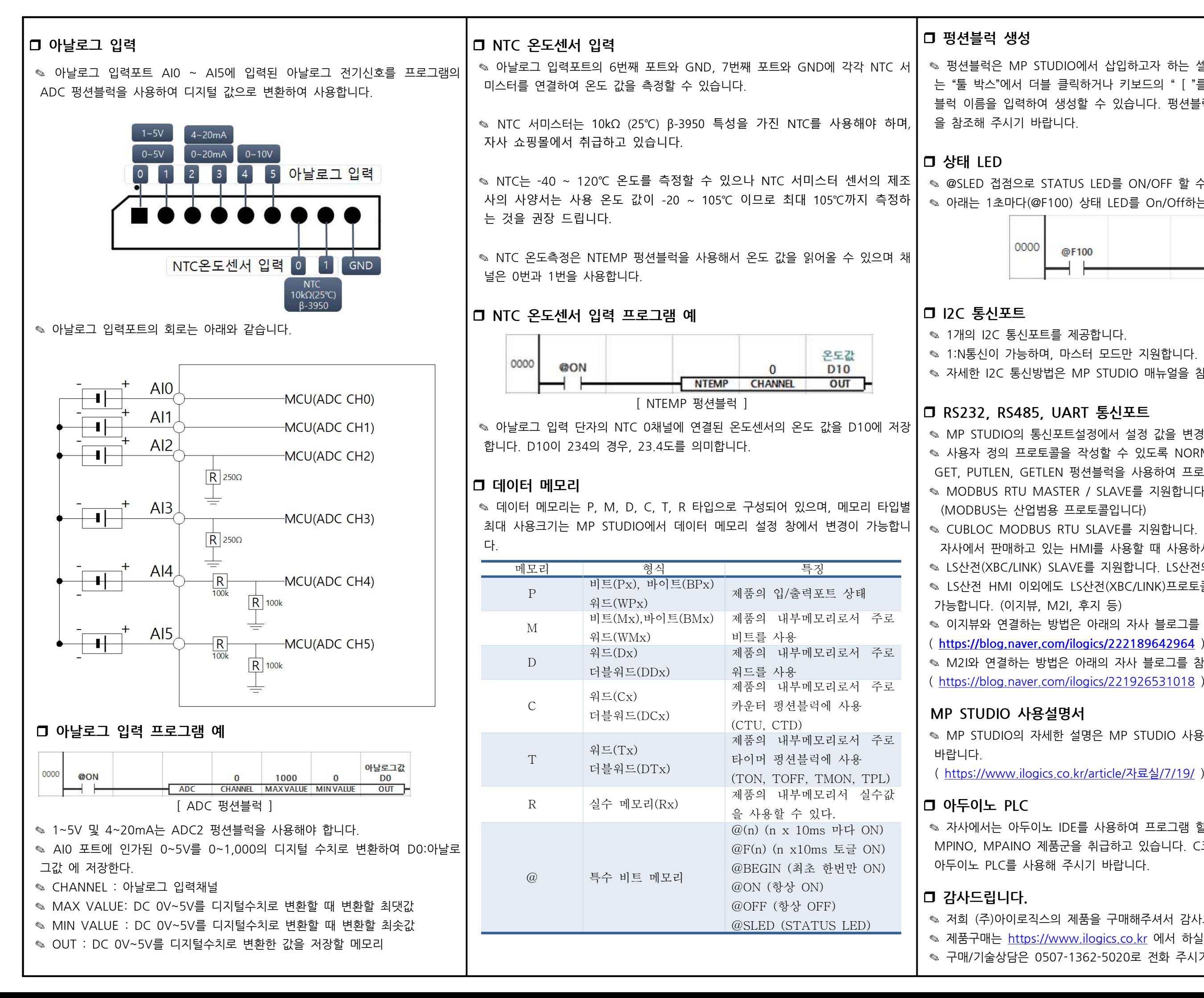

◎ 펑션블럭은 MP STUDIO에서 삽입하고자 하는 셀을 선택하고 왼쪽에 위치하고 있 는 "툴 박스"에서 더블 클릭하거나 키보드의 " [ "를 누르면 나타나는 입력창에 펑션 블럭 이름을 입력하여 생성할 수 있습니다. 펑션블럭의 이름은 MP STUDIO 매뉴얼

◎ @SLED 접점으로 STATUS LED를 ON/OFF 할 수 있습니다. ◎ 아래는 1초마다(@F100) 상태 LED를 On/Off하는 프로그램입니다.

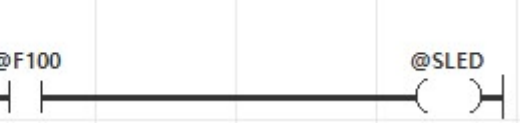

- 
- ◎ 자세한 I2C 통신방법은 MP STUDIO 매뉴얼을 참고해 주세요.

◎ MP STUDIO의 통신포트설정에서 설정 값을 변경할 수 있습니다. ◎ 사용자 정의 프로토콜을 작성할 수 있도록 NORMAL MODE를 지원합니다. PUT, GET, PUTLEN, GETLEN 펑션블럭을 사용하여 프로토콜 정의가 가능합니다. · MODBUS RTU MASTER / SLAVE를 지원합니다 자사에서 판매하고 있는 HMI를 사용할 때 사용하시기 바랍니다. ◎ LS산전(XBC/LINK) SLAVE를 지원합니다. LS산전의 HMI와 연결이 가능합니다. ◈ LS산전 HMI 이외에도 LS산전(XBC/LINK)프로토콜을 지원하는 HMI제품과 연결이 ✎ 이지뷰와 연결하는 방법은 아래의 자사 블로그를 참조바랍니다. ( https://blog.naver.com/ilogics/222189642964 ) ◎ M2I와 연결하는 방법은 아래의 자사 블로그를 참조바랍니다.

◈ MP STUDIO의 자세한 설명은 MP STUDIO 사용설명서를 참조해 주시기

( https://www.ilogics.co.kr/article/자료실/7/19/ )

◎ 자사에서는 아두이노 IDE를 사용하여 프로그램 할 수 있는 아두이노 PLC인 MPINO, MPAINO 제품군을 취급하고 있습니다. C코딩 컨트롤러가 필요할 경우

◎ 저희 (주)아이로직스의 제품을 구매해주셔서 감사드립니다. ◎ 제품구매는 https://www.ilogics.co.kr 에서 하실 수 있습니다. ◎ 구매/기술상담은 0507-1362-5020로 전화 주시기 바랍니다

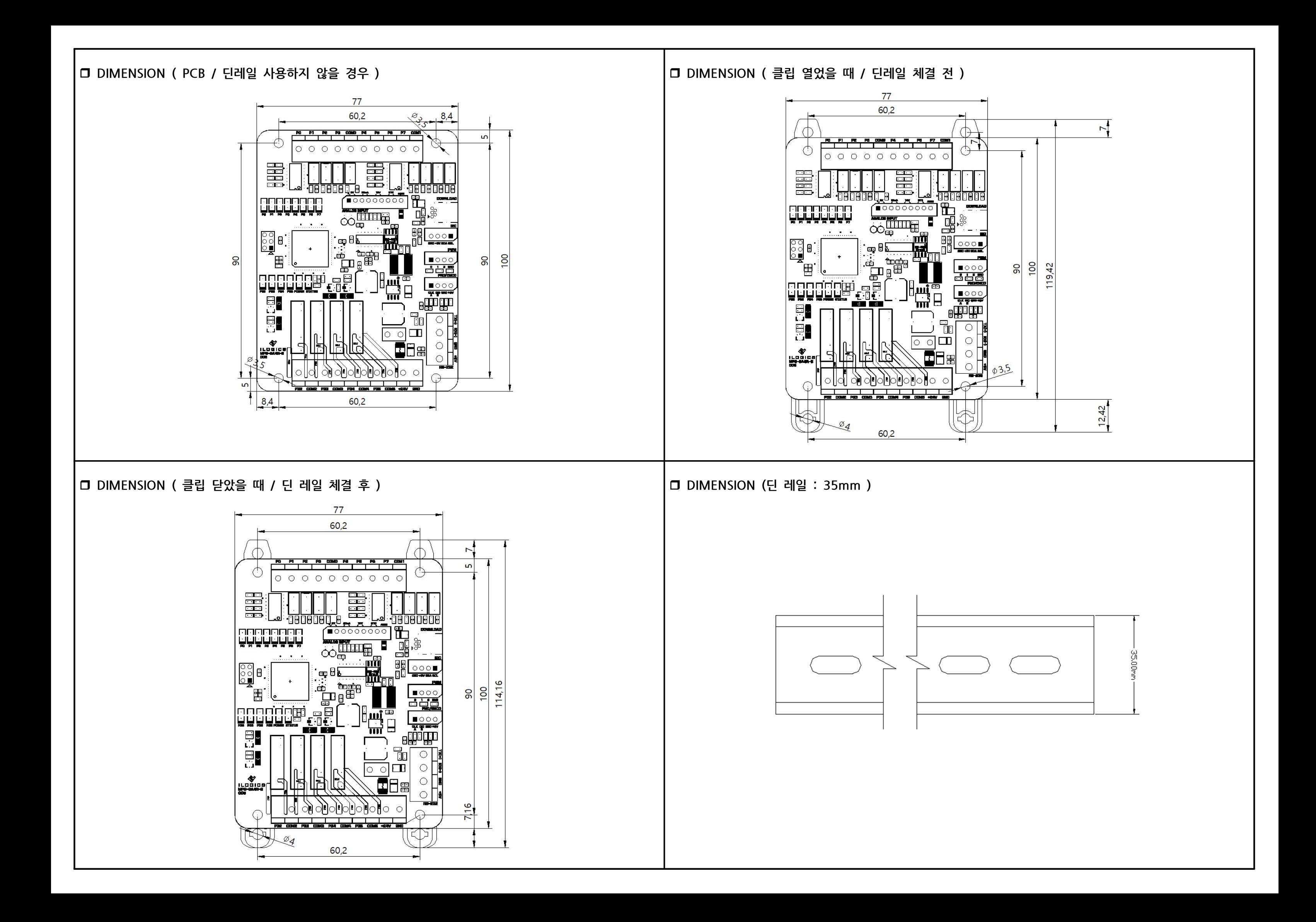